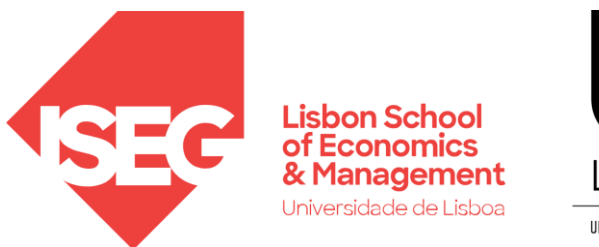

LISBOA UNIVERSIDADE<br>DE LISBOA

#### **BASE DE DADOS NA WEB CARLOS J. COSTA**

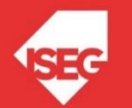

## Protocolos

- Protocolos:
	- ⚫ HTTP (hipertext Transfer Protocol)
	- ⚫ TCP (Transmission Control Protocol )
	- ⚫ IP (Internet Protocol)
	- **Ethernet**

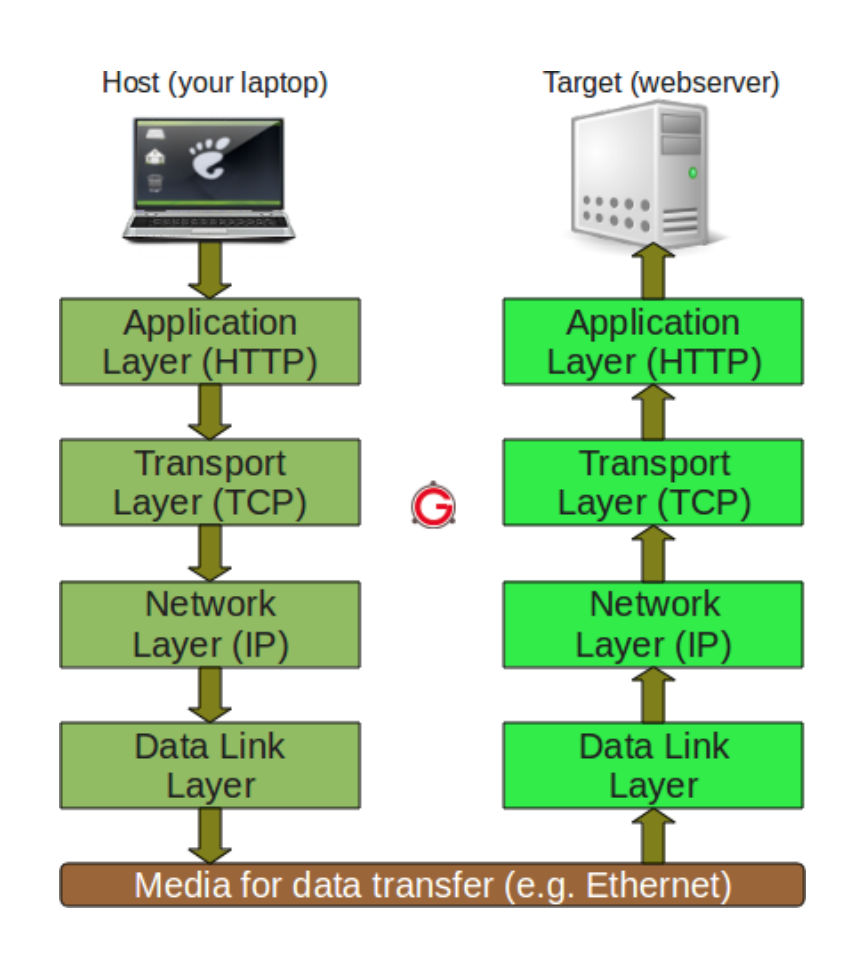

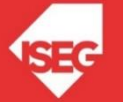

## DHCP

- ⚫ Servidor de DHCP (Dynamic Host Configuration Protocol)
	- ⚫ tem por propósito atribuição de IP

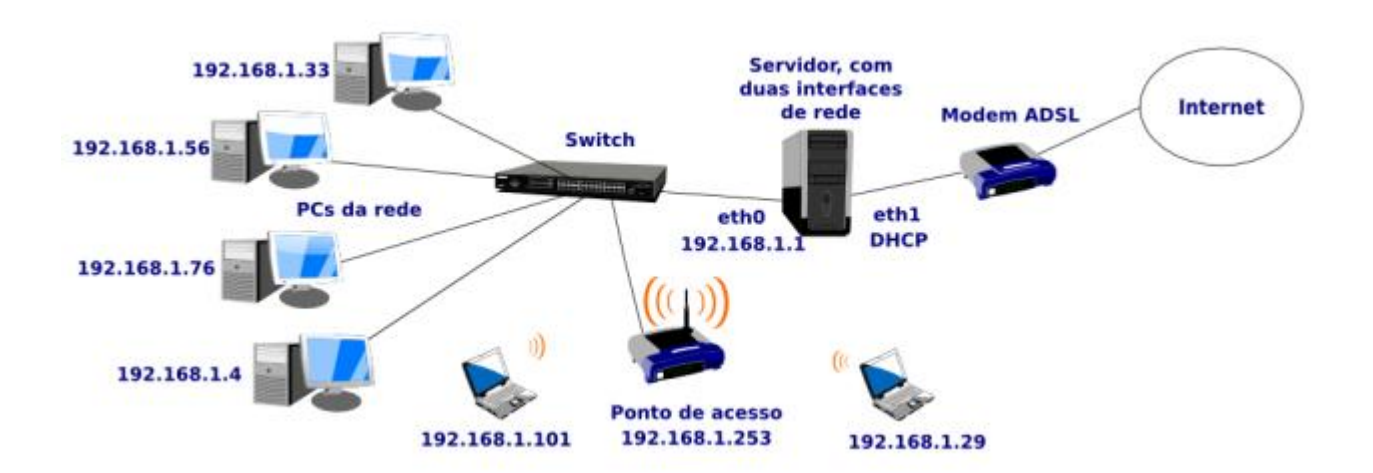

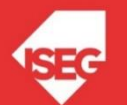

## DHCP

- Comandos para saber o IP do nosso computador
	- No DOS/Windows:
		- ipconfig
	- No Linux/Mac:

ifconfig

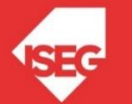

# IP

- Computadores têm IP
- IP privado
- IP público
- Servidores também têm IP
	- Exemplo: http://193.136.144.100/

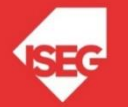

## DNS

⚫ DNS (Domain Name System)

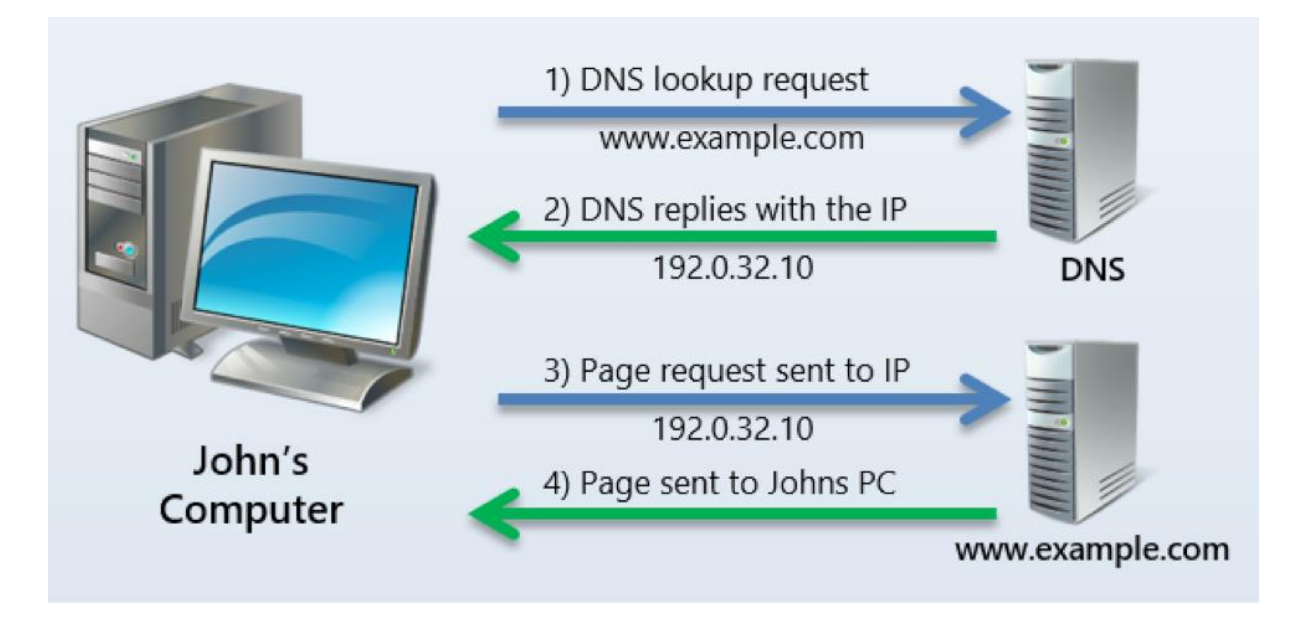

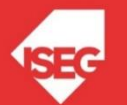

# HTTP

#### **2 – Pedido recebido**

Pode existir: execução de programas, acesso base de dados…

#### **1 – Pedido HTTP** (escrevendo URL

na barra de endereço)

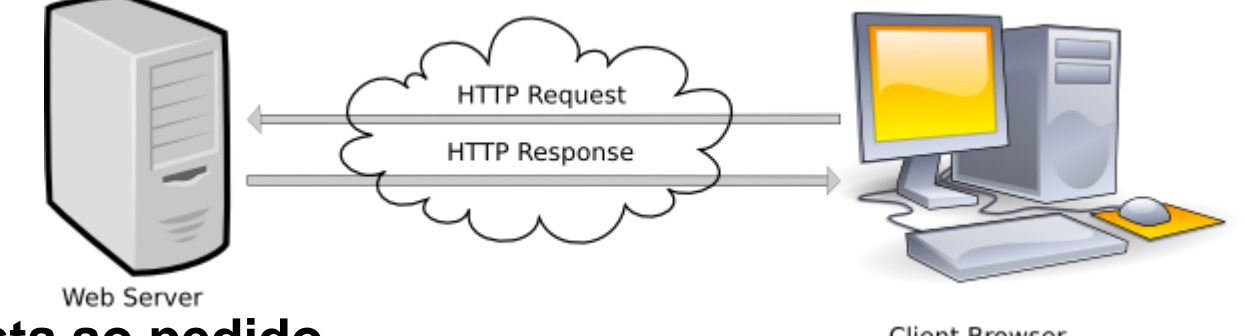

**3- Reposta ao pedido**

**Client Browser** 

**4 – Recebido reposta** (ficheiros texto, imagens, etc)

**5 – Interpretação do código**

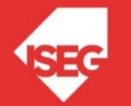

#### Wed Server/DB Server

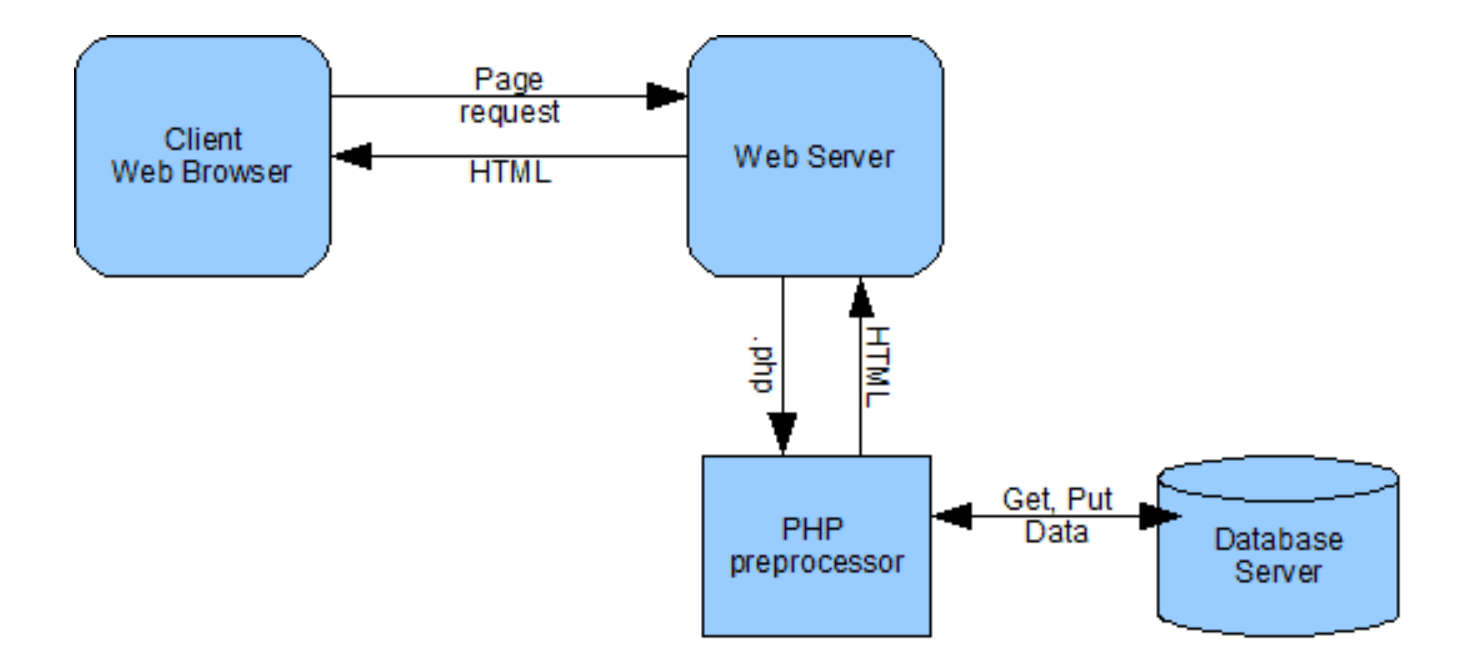

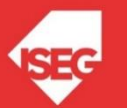

#### Browser

- ⚫ Fazer pedido HTTP
- ⚫ Intepretar repostas (HTML, CSS, Javascript)
- ⚫ Renderizar e Mostrar no Ecã
- Também tem ferramentas de desenvolvimento

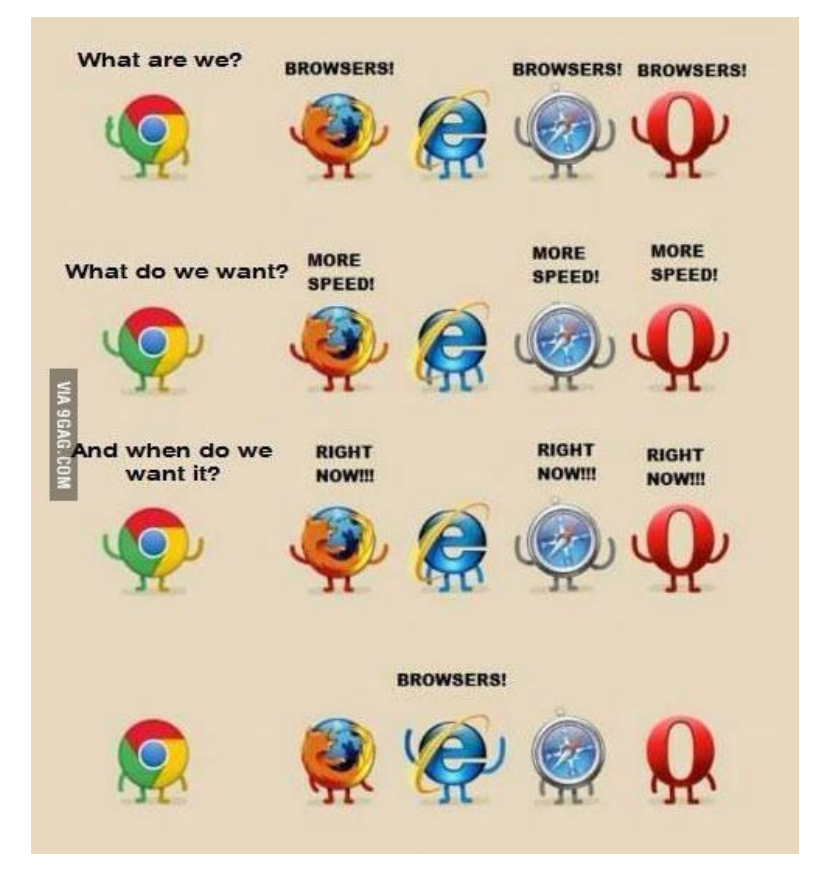

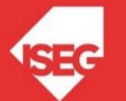

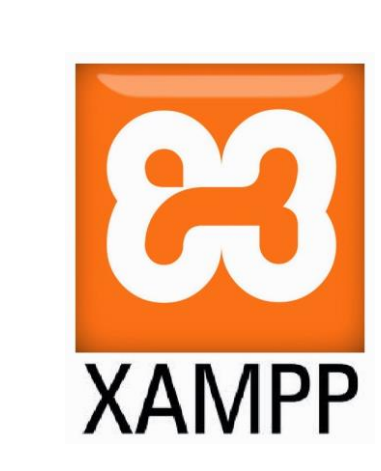

• XAMPP:

• <https://www.apachefriends.org/index.html>

Solução

• https://youtu.be/h6DEDm7C37A

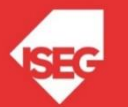

### XAMPP

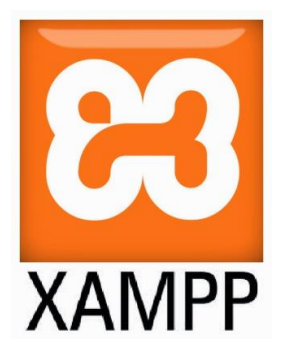

- XAMPP
- X
- Apache

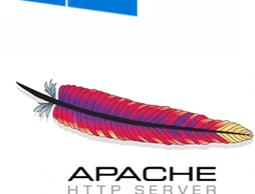

**MariaDB** 

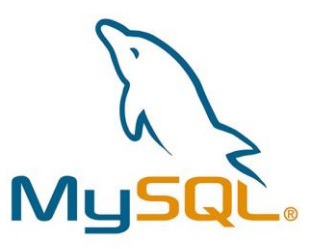

- PHP
- Perl

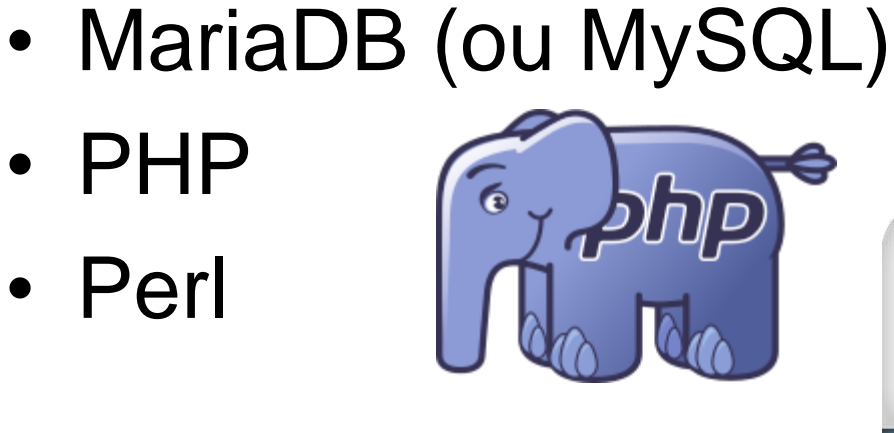

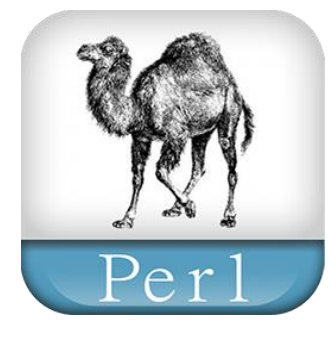

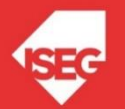

## XAMPP

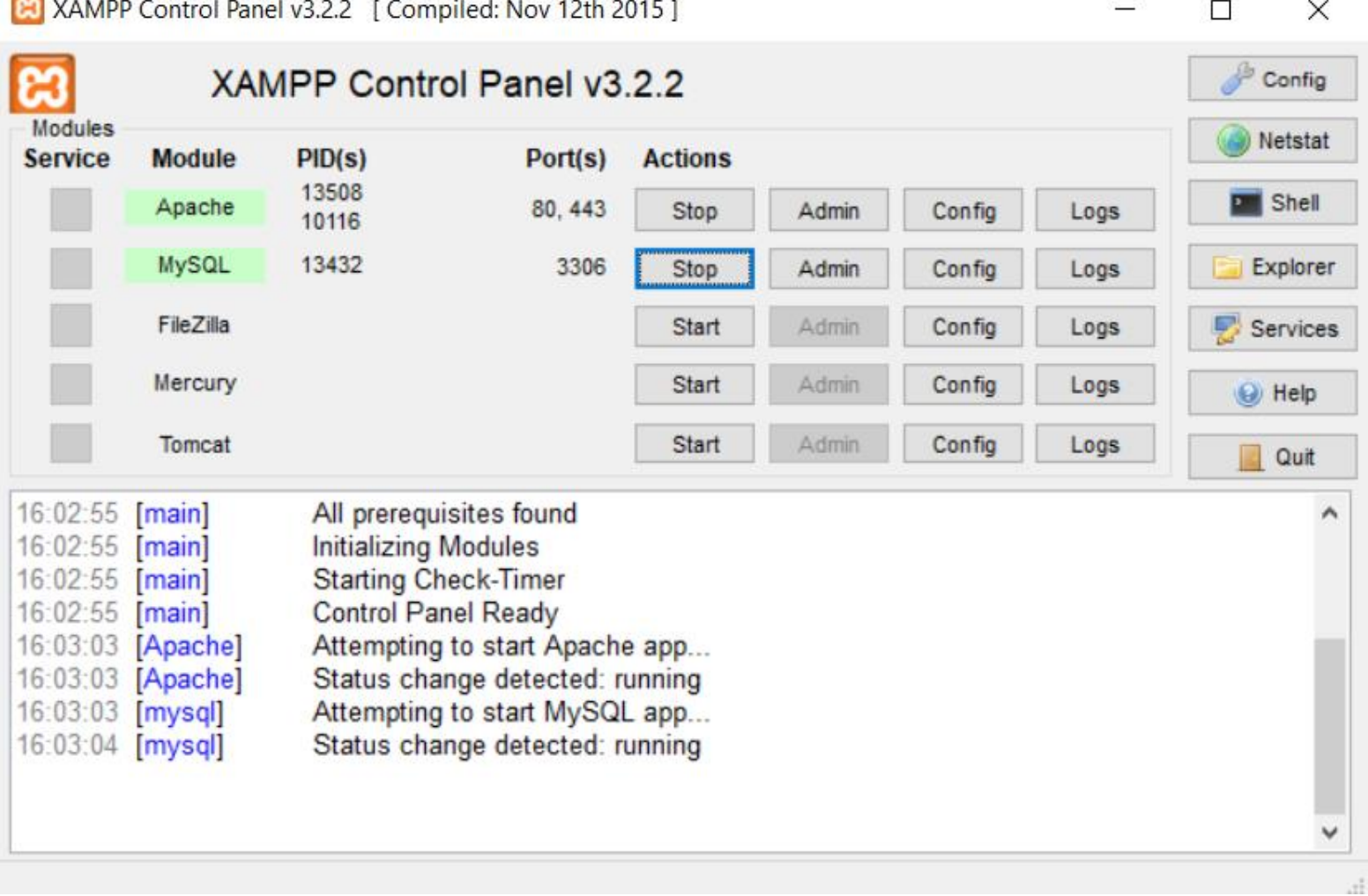

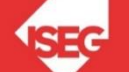

#### XAMPP

• Se o XAMPP estiver a correr no nosso computador deve-se colocar no browser:

[http://localhost](http://localhost/)

• Se o XAMPP estiver a correr em outro computador, temos que saber o IP desse computador. Se for, por exemplo, 192.168.1.11, então deve escrever-se:

#### [http://192.168.1.11](http://192.168.1.11/)

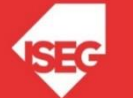

## phpmyadmin

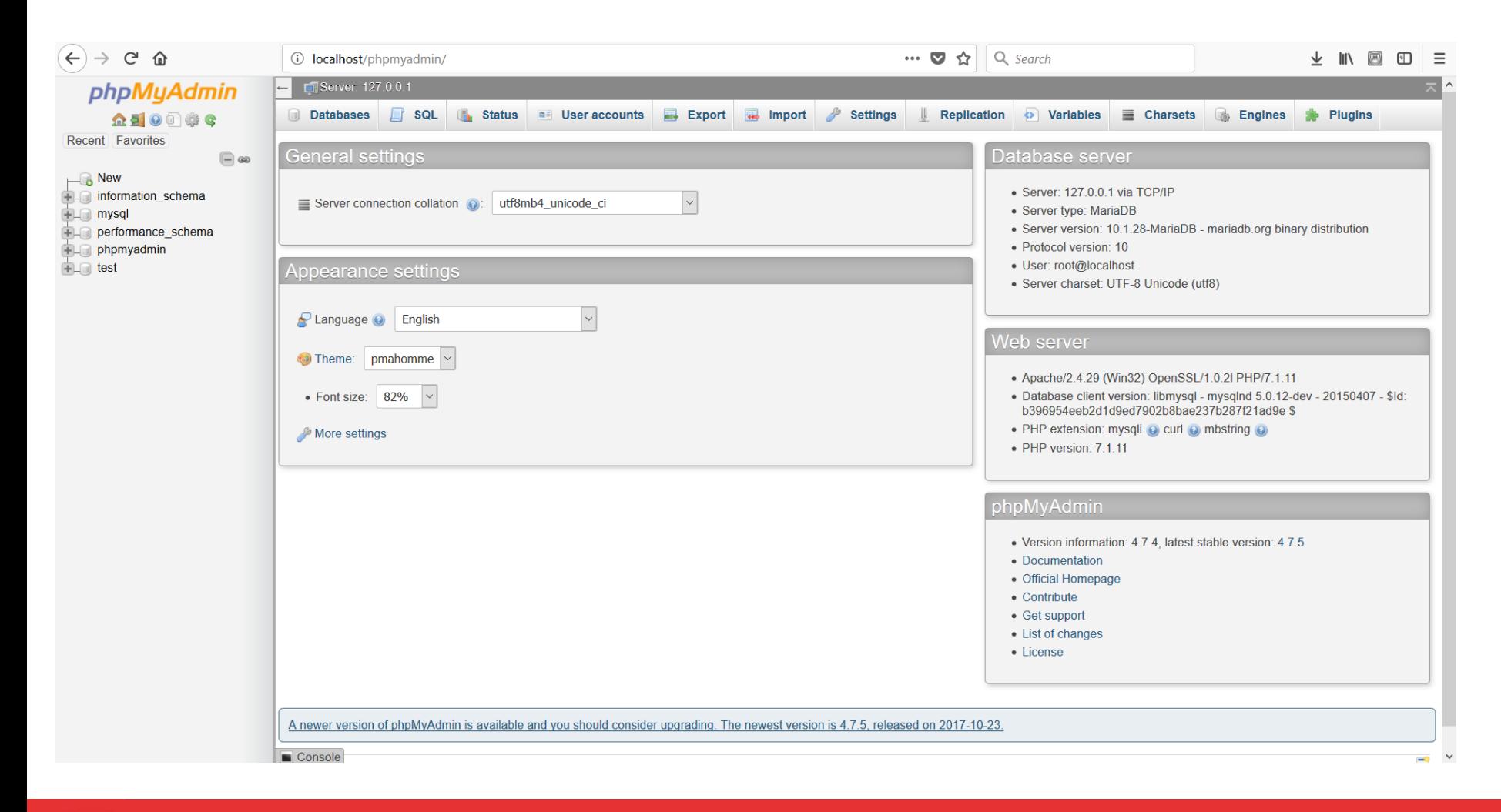

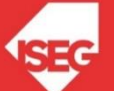

## phpmyadmin

- Criar base de dados
- Criar tabelas

Cliente(idCliente, nome, eMail)

Artigo(codigoArtigo,*idCliente*,descricao,valor)

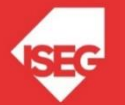

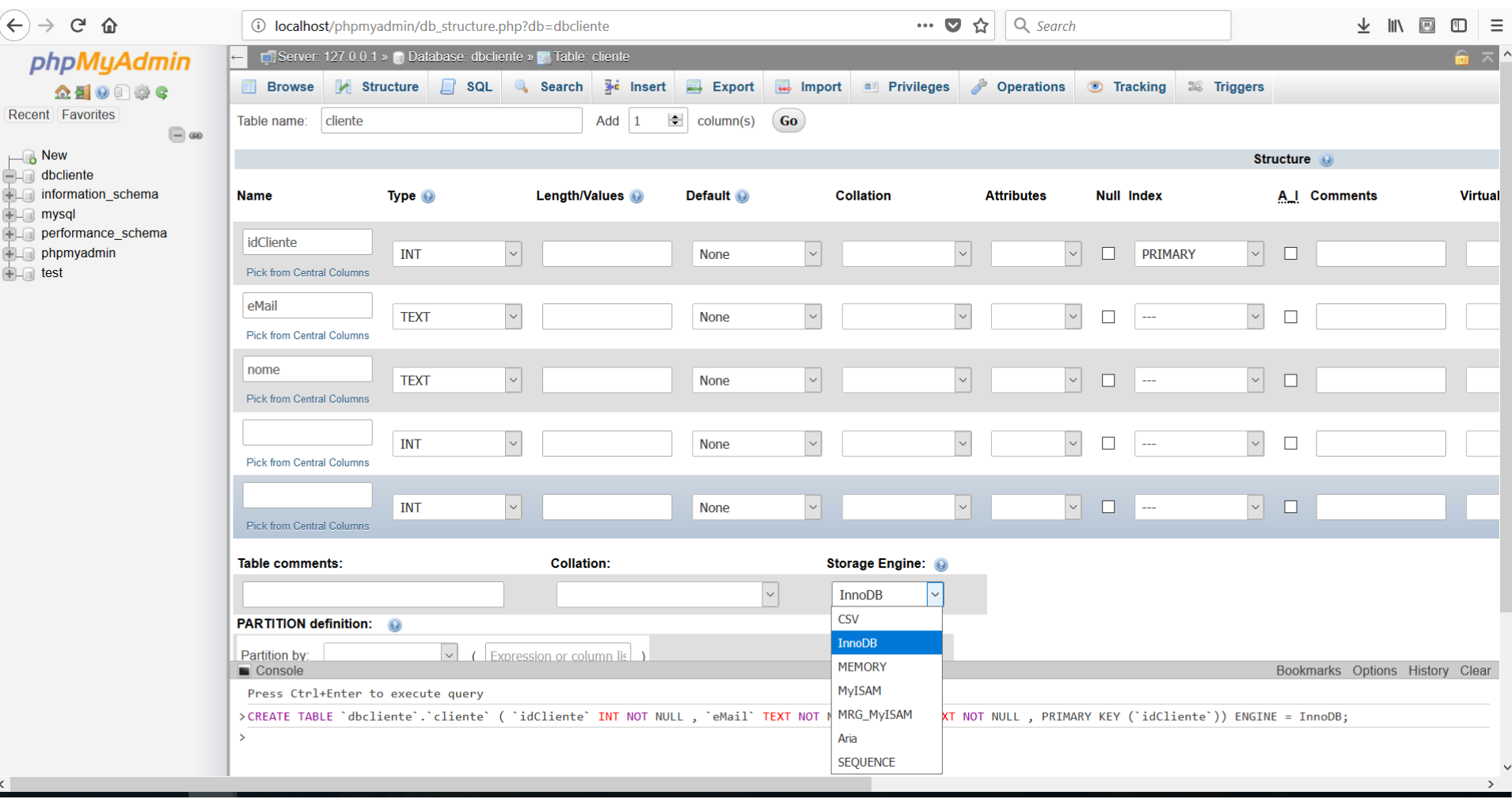

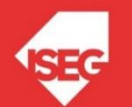

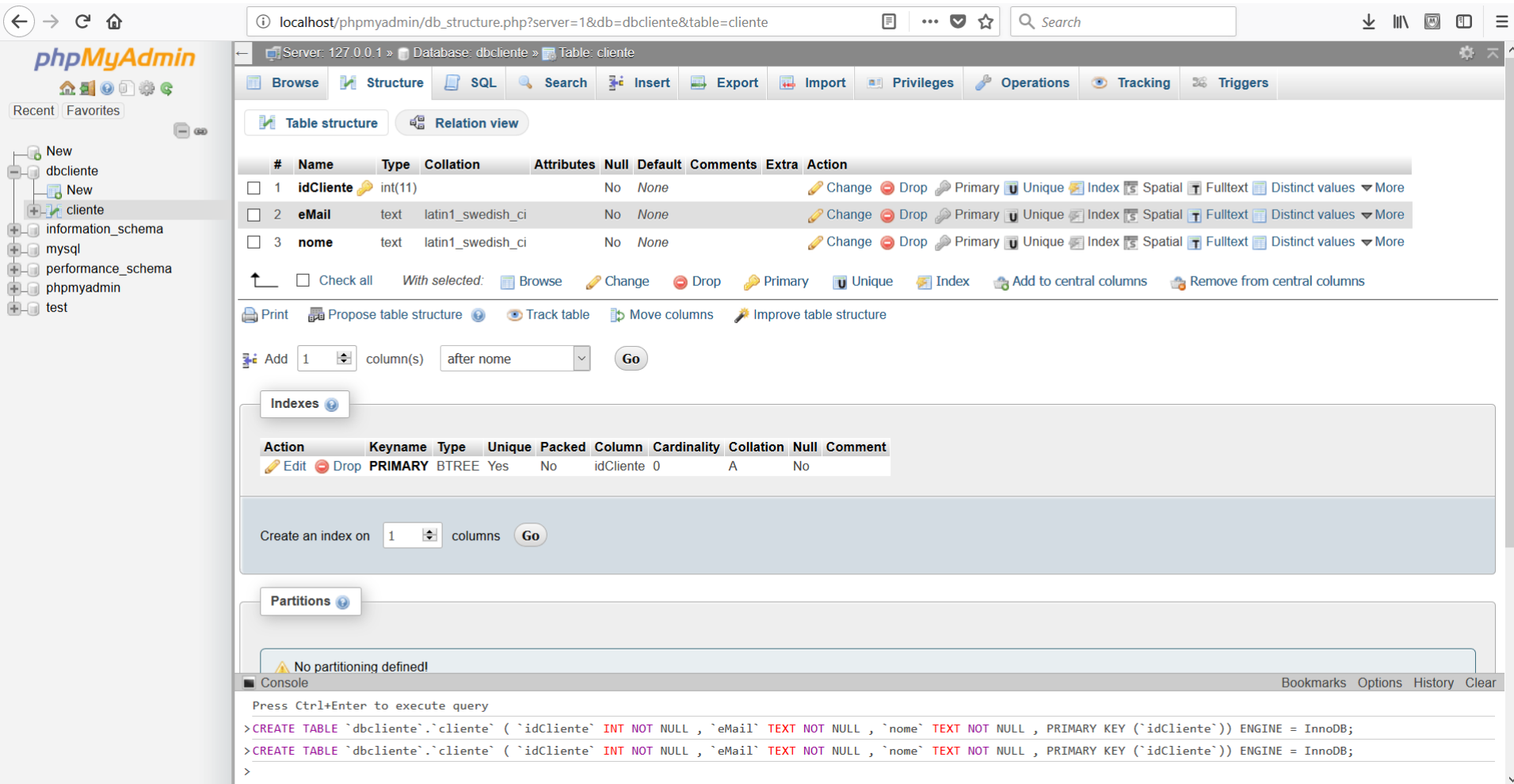

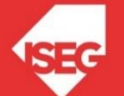

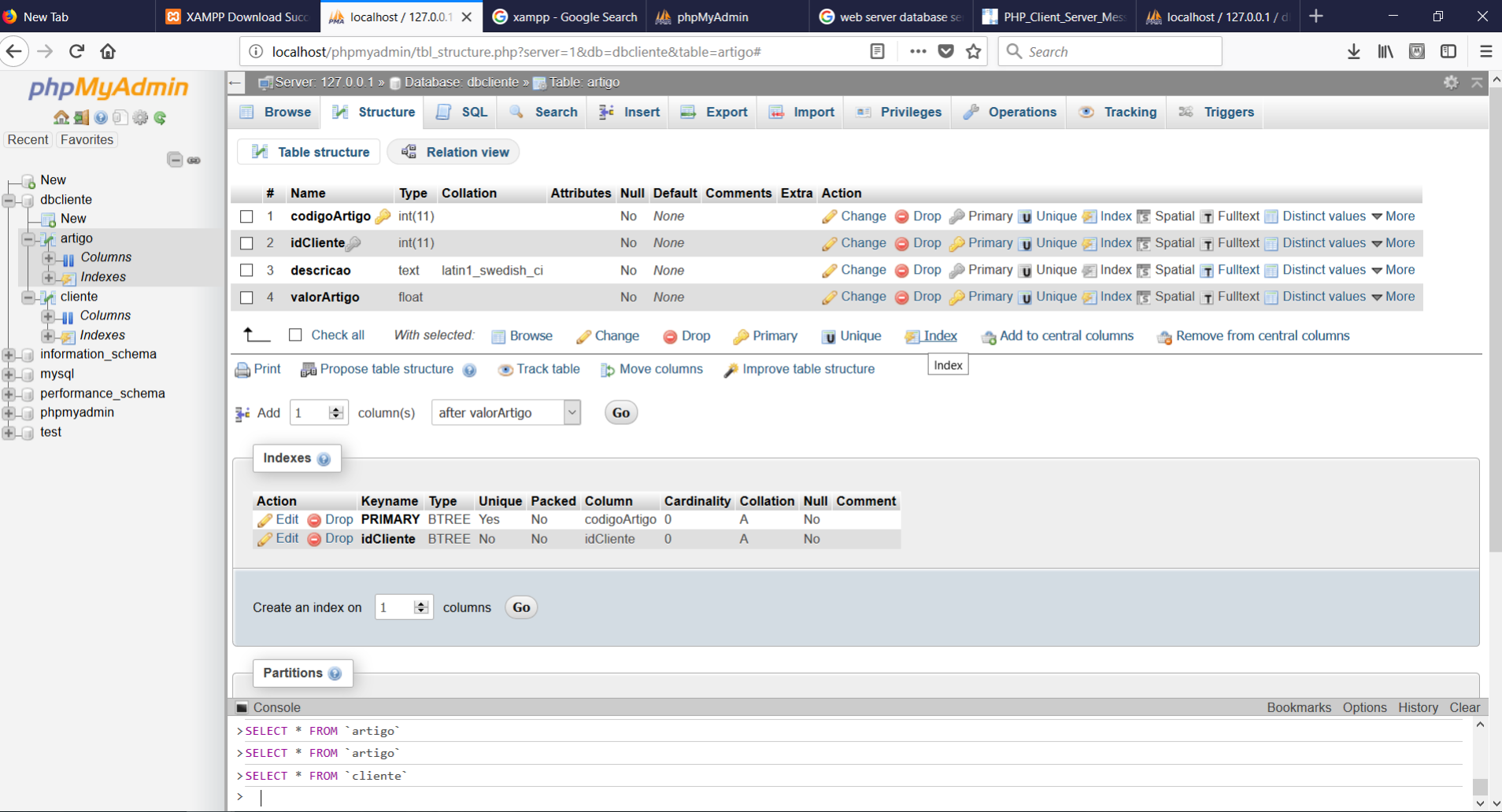

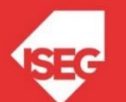

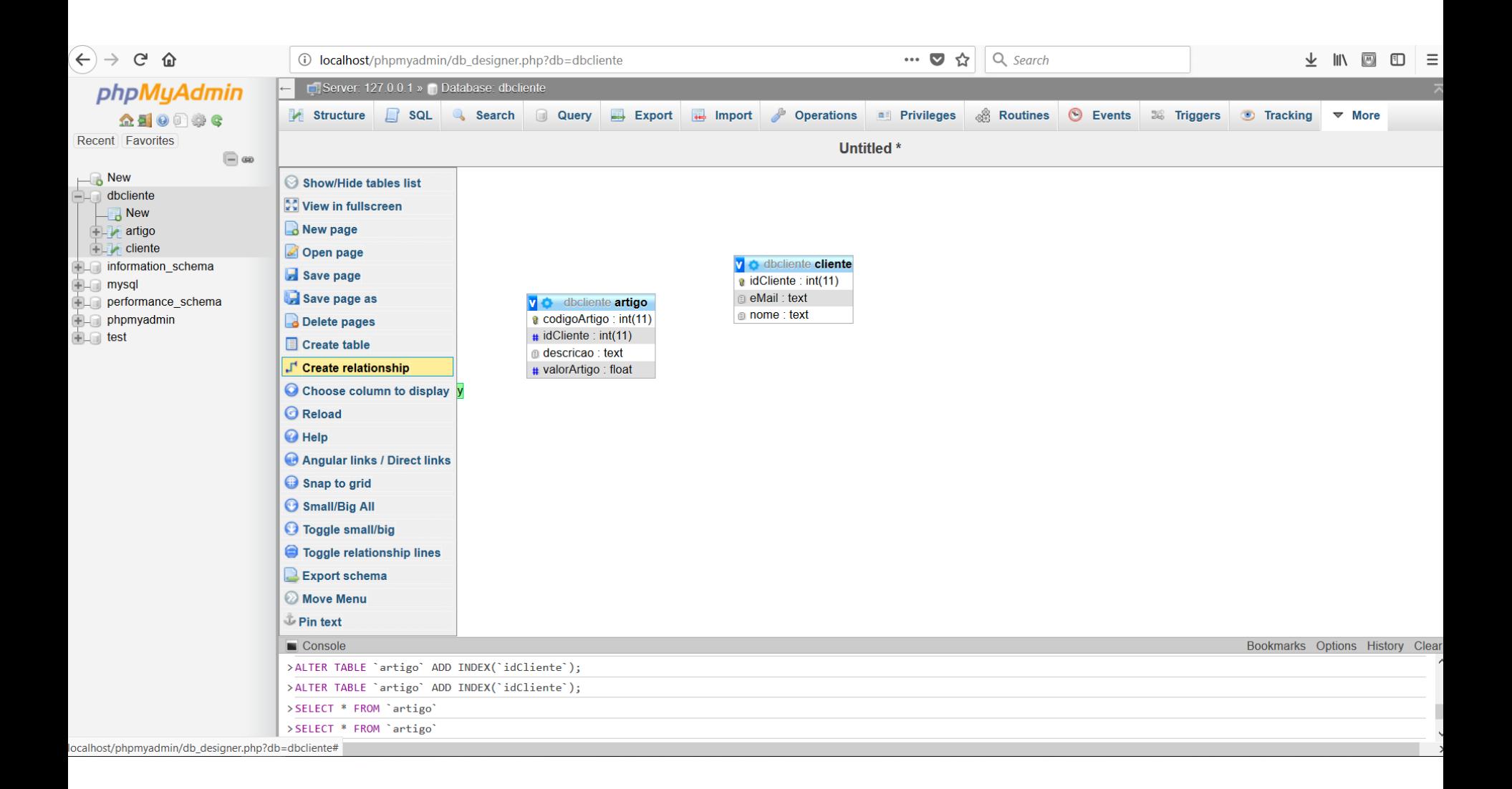

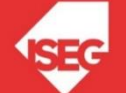

CREATE TABLE `artigo` ( `codigoArtigo` int(11) NOT NULL, `idCliente` int(11) NOT NULL, `descricao` text NOT NULL, `valorArtigo` float NOT NULL ) ENGINE=InnoDB DEFAULT CHARSET=latin1;

CREATE TABLE `cliente` ( `idCliente` int(11) NOT NULL, `eMail` text NOT NULL, `nome` text NOT NULL ) ENGINE=InnoDB DEFAULT CHARSET=latin1;

ALTER TABLE `artigo` ADD PRIMARY KEY (`codigoArtigo`), ADD KEY `idCliente` (`idCliente`);

ALTER TABLE `cliente` ADD PRIMARY KEY (`idCliente`);

ALTER TABLE `artigo` ADD CONSTRAINT `artigo\_ibfk\_1` FOREIGN KEY (`idCliente`) REFERENCES `cliente` (`idCliente`);

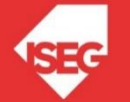

#### Exercicio

1. Criar a seguinte base de dados:

Participante(codParticipante, nome, sexo, email) Participa(*codParticipante,codigoFesta*) Festa(codFesta,data,descricao) Patrocinio(idPatocinio,*codFesta,codPatrocinador*,valor) Patrocinador(codPatrocinador, firma, morada, sector)

2. Inserir dados

3. Gerar SQL

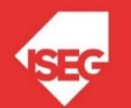